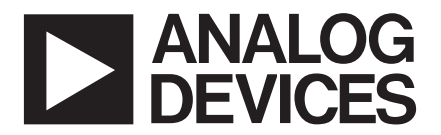

# **AD984X EVALUATION BOARD**

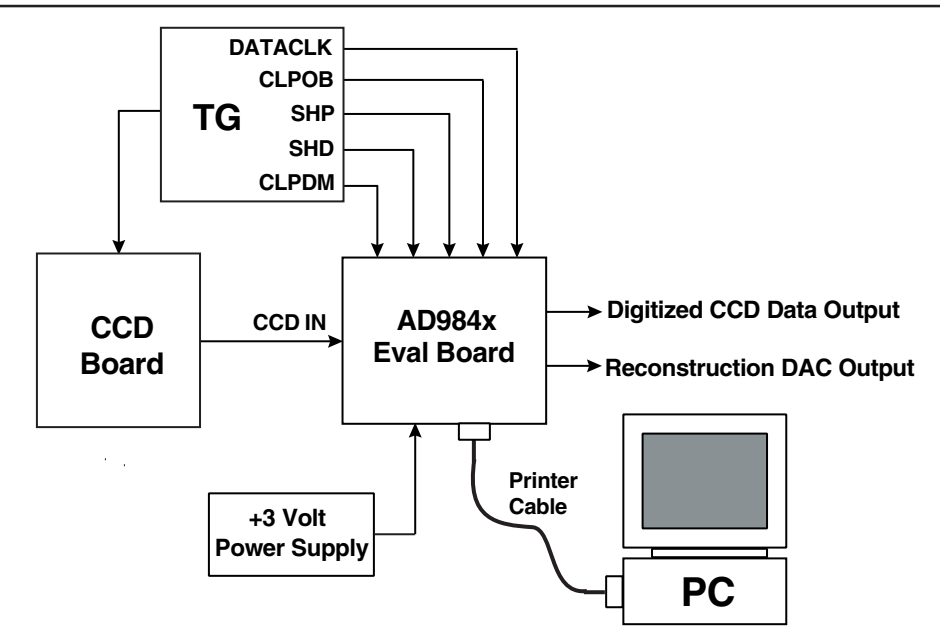

AD984x Evaluation System Block Diagram

# **EQUIPMENT REQUIRED**

**AD984x Evaluation Board**

**Software executable files (included with board)**

**Micro-Centronics Printer Cable (included with board)**

**+3 Volt Power Supply**

**Input Signal Source from CCD or generator**

**Timing Generator or other clock source**

**PC with Windows 95 or 98, standard ECP-mode parallel port, and minimum 1024x768 Color Display**

## **RUNNING THE EVALUATION SYSTEM**

- Step 1- Configure the software. If the PC does not have Labview 5.1 installed, then it may be necessary to run the exectuble file set.exe under the "Runtime" directory. This program will install the files needed for the evaluation board software to run properly. Once these files have been installed, the PC is ready to run the eval board executable files (Step 3).
- Step 2- Configure the hardware. Connect the +3V power supply to the AD984x evaluation board (+5V for the

*PxGA* is a registered trademark of Analog Devices, Inc.

#### REV. 0

Information furnished by Analog Devices is believed to be accurate and reliable. However, no responsibility is assumed by Analog Devices for its use, nor for any infringements of patents or other rights of third parties which may result from its use. No license is granted by implication or otherwise under any patent or patent rights of Analog Devices.

output drivers is optional, see next section). Connect the desired input signal from a CCD or signal generator. Connect the clock signals SHP, SHD, DATACLK, CLPOB, and CLPDM (and HD/VD if the  $PxGA^{\circledR}$  is going to be used). Connect the Micro-Centronics printer cable from the PC's parallel port to the evaluation board. The PC's parallel port should be configured in normal ECP mode.

Step 3- Run the software executable file:

ad9843a.exe - use with AD9840A, 43A, & 44A ad9842a.exe - use with AD9841A, 42A, 45A, & 46A

By default, the program screen will be operating when first opened. The configuration screen should appear as shown on page 2. This program is used to configure the AD984x internal registers to the desired values. Use the "QUIT" button to temporarily stop the program. Click the arrow in the upper-left corner of the window to continue running the program.

Step 4- Acquire the AD984x's output data. The data outputs from the 40-pin connector on the evaluation board may be captured using a logic analyzer, data acquisition card, or image processor chip.

**One Technology Way, P.O. Box 9106, Norwood, MA 02062-9106, U.S.A. Tel: 781/329-4700 World Wide Web Site: http://www.analog.com Fax: 781/326-8703 © Analog Devices, Inc., 2000**

# **AD984X EVALUATION BOARD**

# **AD9841A/9842A/9845A/9846A EVALUATION SOFTWARE WINDOW**

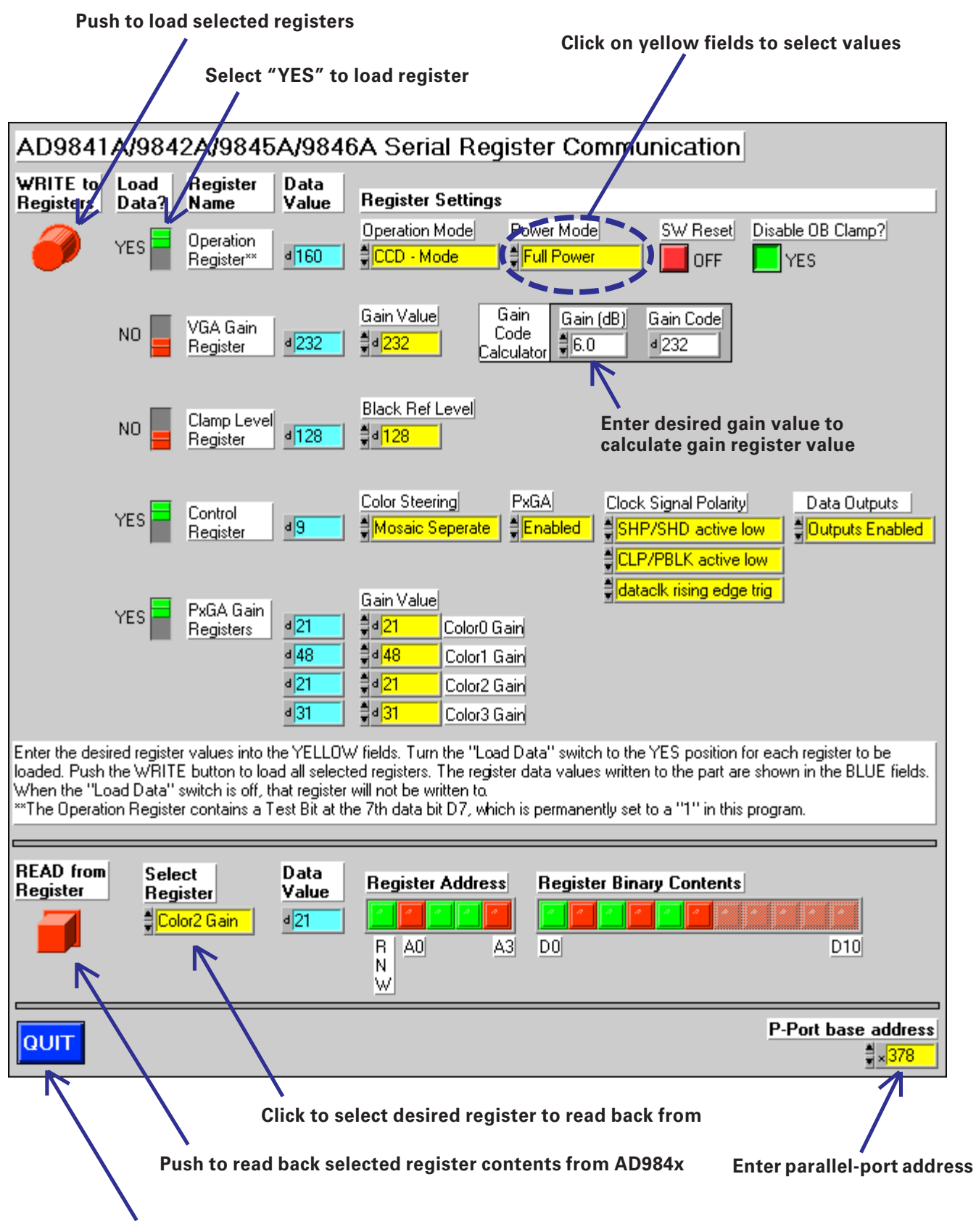

**Push to stop running the program**

# **AD984X EVALUATION BOARD**

## **BOARD CONNECTIONS (see AD984X Schematic.pdf)**

#### **Power Supply Connectors**

J21 +3D: +3V supply for the input side of the output buffers. Always connect to +3V supply. +3/+5D: +3V or +5V supply for the output buffers. If 5V output levels are needed at the output connector J18, connect 5V supply here. If 3V levels are sufficient, then install the +3D:+3/+5D jumper (JP10) located above J21. IF DIFFERENT VOLTAGES ARE USED FOR +3D and +3/+5D, DO NOT CONNECT THIS JUMPER.

J22 VDD: +3V supply for the AD984x device. Datasheet specifications are given for +3.0V. Operational range is from +2.7 V to +3.6 V.

## **Input Signal Connectors**

- J9 CCDIN: Input for the CCD signal. If the 50Ω termination is not need, this resistor may be removed. Or, the other side of JP2 may be used to connect to the CCD signal.
- J11 AUX: Input for either AUX1 or AUX2 channels of the AD984x. Install JP4 to use the AUX1 channel. Install JP5 to use the AUX2 channel. Install JP4 and JP17 to DC-couple into the AUX1 channel.

# **Output Connectors**

- J1 DAC Iout: The reconstruction DAC has a current output, and is loaded with 50 $\Omega$  at J1. J1 can be directly connected to an oscilliscope to observe the AD984x's reconstructed digtal output data.
- J18 Buffered digital output data from AD984x. Logic level determined by power supply level of J21 +3/+5D.

# **Clock Signals**

- J1 SHD
- J2 CLPDM
- J3 SHP
- J4 CLPOB
- J5 PBLK
- J6 DATACLK
- J7 VD (only use with AD9841A/9842A/9845A/9846A)
- J8 HD (only use with AD9841A/9842A/9845A/9846A)

All SMA clock connectors are terminated with  $50\Omega$ . These resistors may be removed. When the SMA connectors are used, the jumpers on the header JP1 should be installed. JP1 may also be used as a connector by removing the jumpers and directly connecting the clock signals to the odd-numbered pins 1-15. PBLK may be shorted high permanently by installing JP23.

#### **PC-Host Connection for Serial Communication**

J19 Connect to the PC's parallel port using the microcentronics cable.

#### **JUMPER DESCRIPTIONS**

- JP1 Install these 8 jumpers when using the SMA clock inputs.
- JP2 Install when using the CCDIN SMA input.
- JP4 Install to connect the AUX SMA input to the AUX1 channel.
- JP5 Install to connect the AUX SMA input to the AUX2 channel.
- JP6 SL. Install when using the PC software to load the AD984x registers.
- JP7 SCK. Install when using the PC software to load the AD984x registers.
- JP8 SDATA. Install when using the PC software to load the AD984x registers.
- JP10 Install to short the +3D and +3/+5D supplies together.
- JP17 Install to DC-Couple the AUX signal into the AUX1 channel.
- JP21 Install to connect the AD984x's DRVDD power supply to VDD. If a different driver supply voltage is desired, this jumper may be removed and used as a dedicated DRVDD supply connection.
- JP23 Install to connect PBLK to +3V (disabling PBLK).

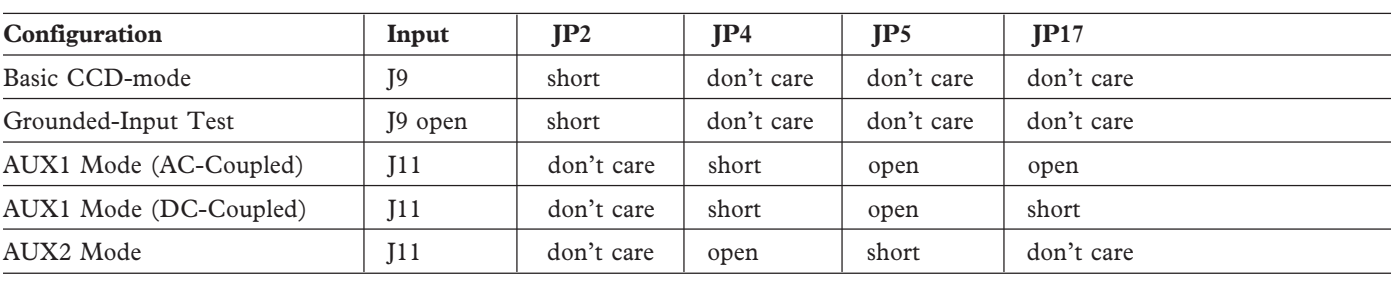

#### **Typical Input Configurations**

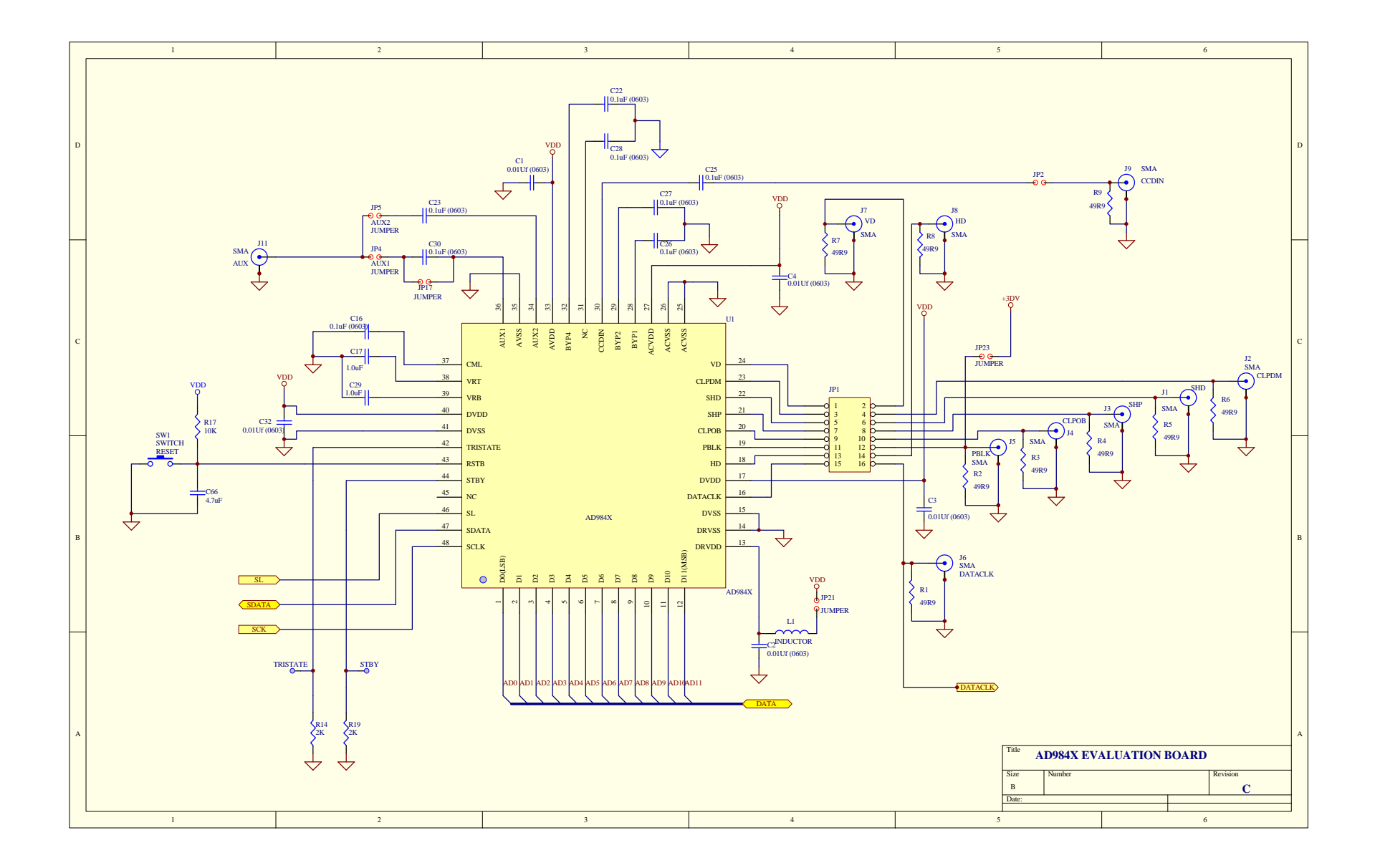

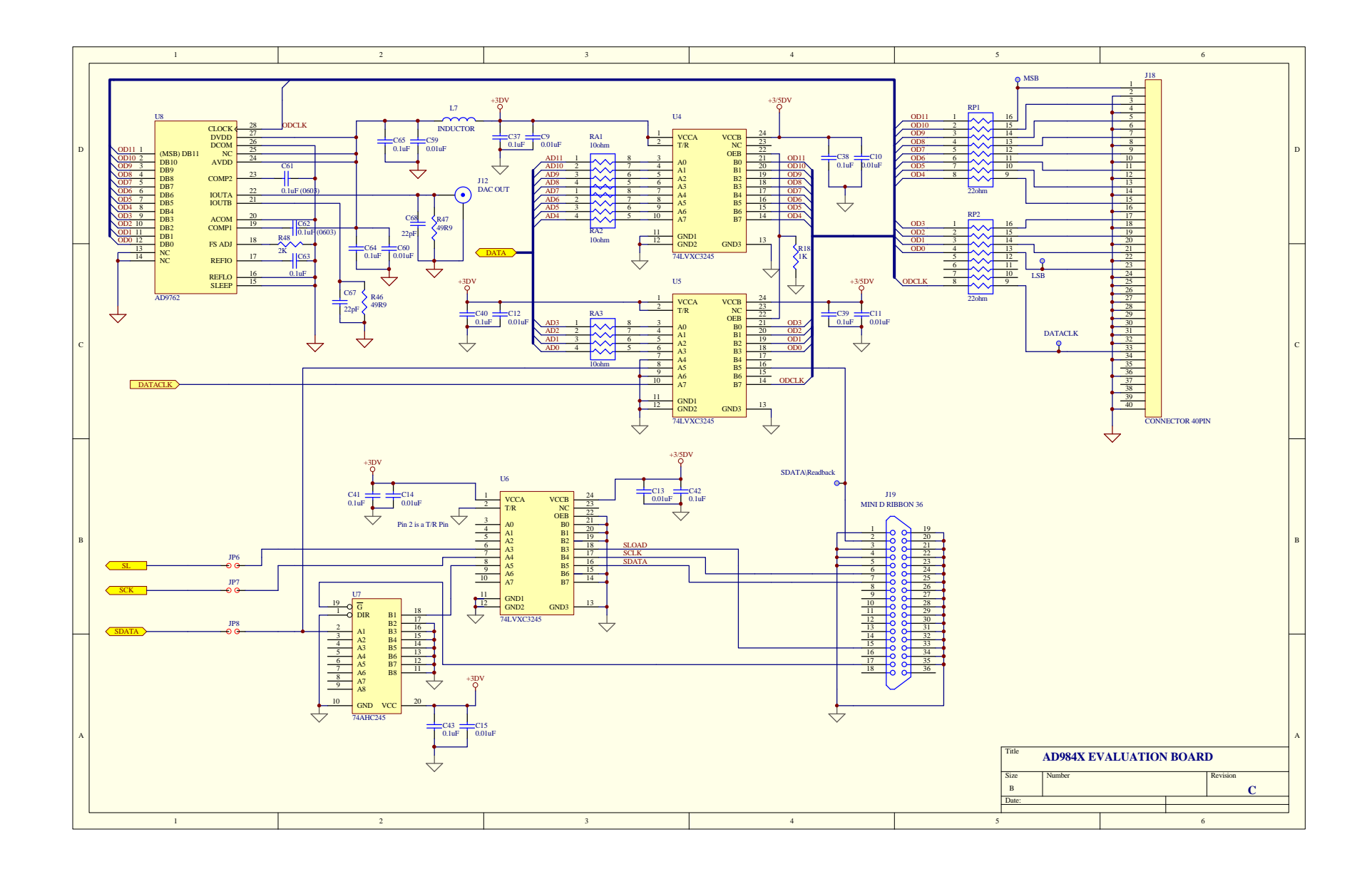

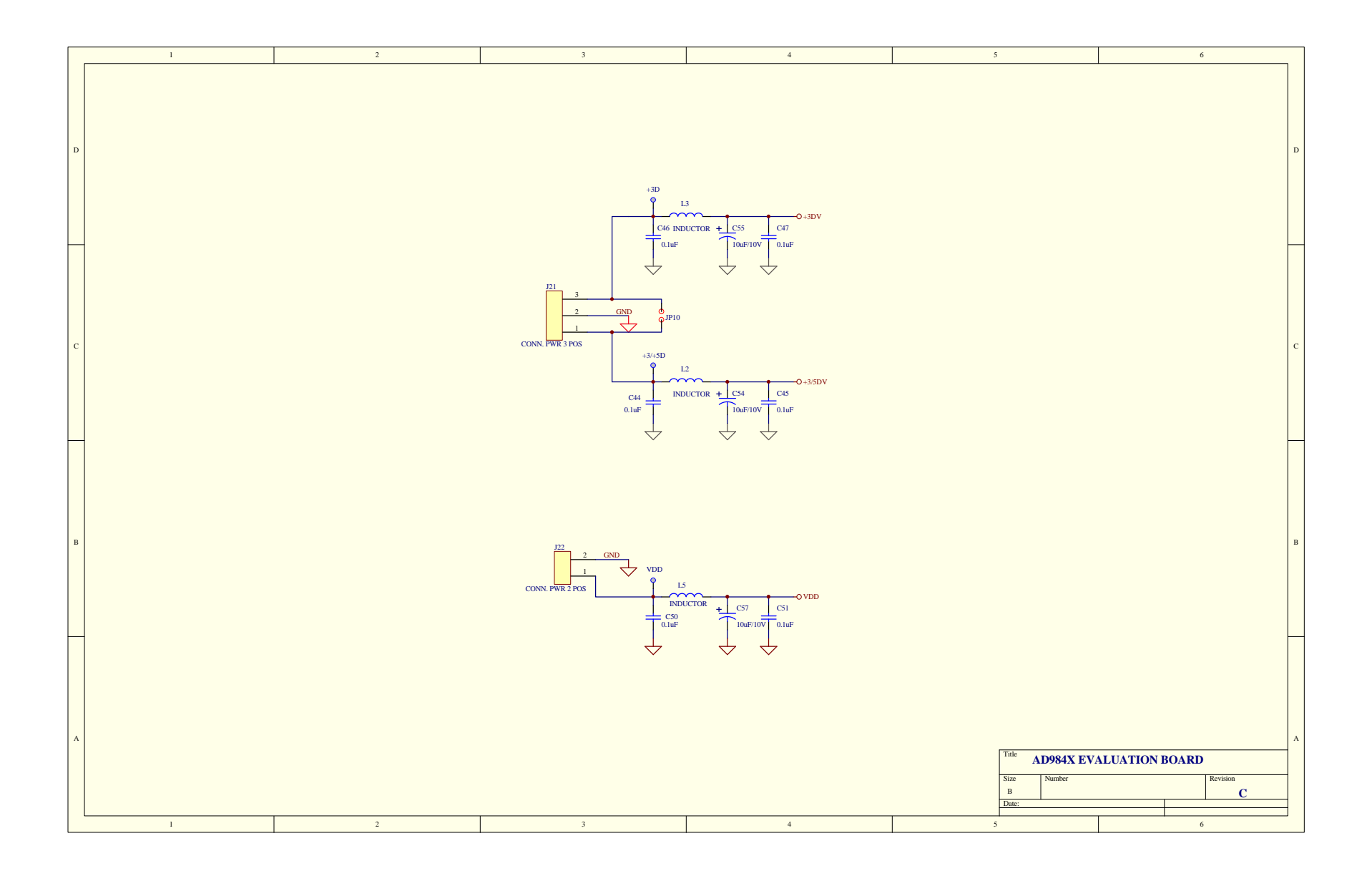

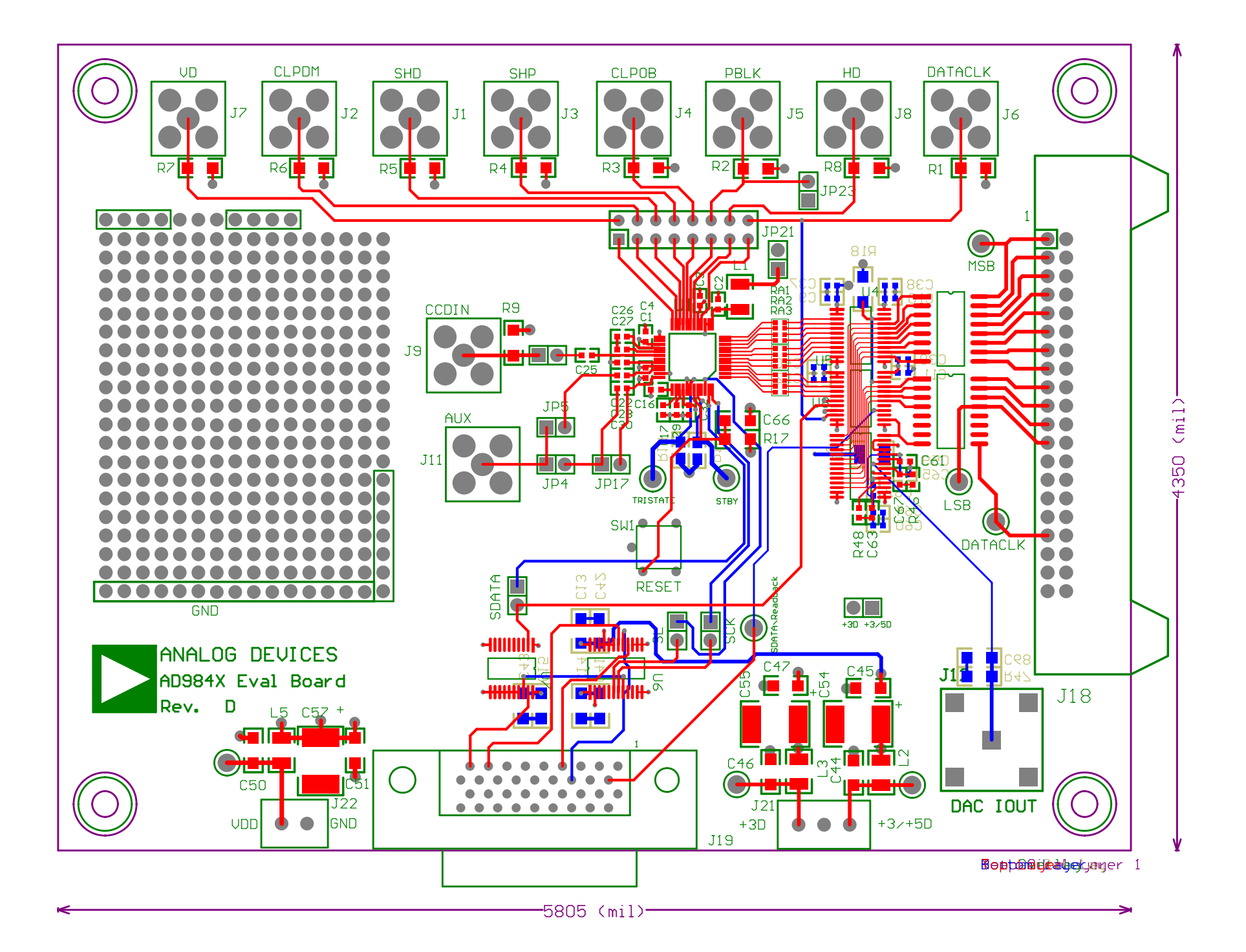